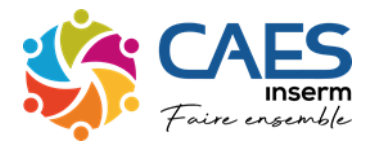

**93 avenue de Fontainebleau – 94270 LE KREMLIN BICETRE**

**Contact : resa-hotel.caes@inserm.fr** 

Le nombre de nuits subventionnées est limité à 10 par an avec un **plafond de 60 euros par nuit et par personne. Le séjour doit être au minimum de deux nuits consécutives et au maximum de 4 nuits.**

#### **Formulaire à envoyer à [resa-hotel.caes@inserm.fr](mailto:resa-hotel.caes@inserm.fr) après votre pré-réservation**

**Attention les pré-réservations et l'envoi du formulaire doivent impérativement être effectués au moins 8 jours ouvrés avant le départ pour être validés définitivement \***

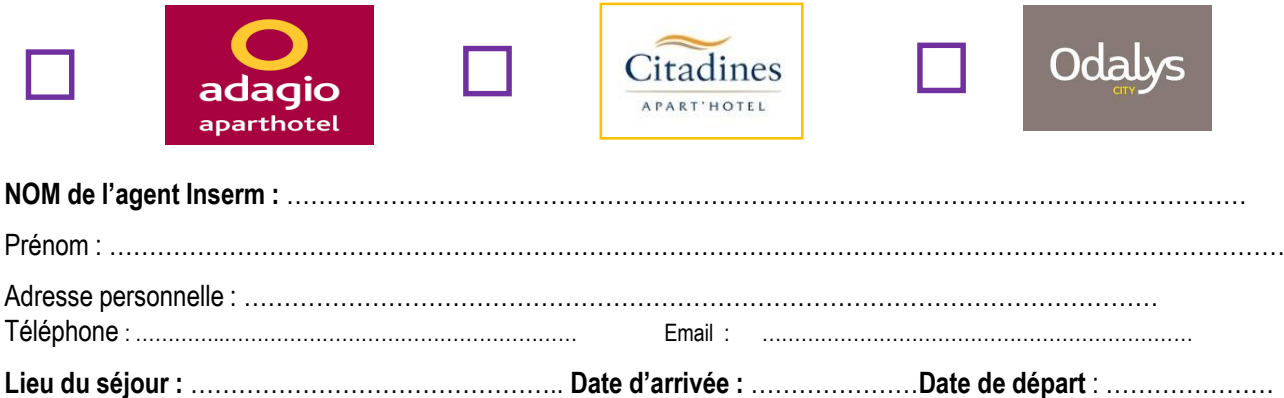

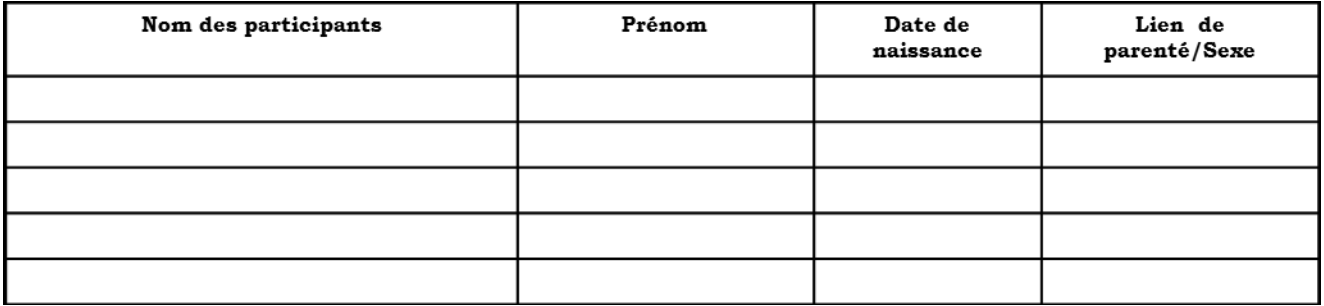

Les réservations sont validées définitivement par le CAES. Toute réservation sera annulée en cas de non règlement 72 heures avant le début du séjour.

**Pour toute annulation du séjour, moins de 72 heures avant le séjour, sauf pour motif valable (maladie, décès ), la totalité du prix avant subvention sera due au CAES.**

## Adagio

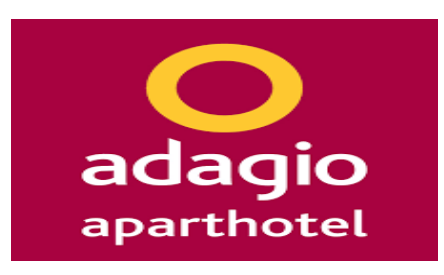

### Procédure

- 1) Mettre à jour sa fiche Agent sur [l'espace adhérent](https://inserm.caes.cnrs.fr/)
- 2) Maintenant vous pouvez faire votre pré-réservation sur [cepassliberte.groupepvcp.com](https://ww2-ce.groupepvcp.com/fr-fr/cartemontant) Identifiant : **SalariéA** mot de passe : **carte**
- 3) Code CSE à renseigner dans le formulaire de choix de séjour **: 101527**
- 4) Une fois votre pré-réservation terminée envoyez à [resa-hotel.caes@inserm.fr](mailto:resa-hotel.caes@inserm.fr?subject=Pré-réservation%20Adagio) le formulaire renseignant l'identité des participants.
- 5) Dés réception de votre facture payez à partir de [votre espace adhérent](https://inserm.caes.cnrs.fr/login)
- 6) Votre bon de réservation vous sera envoyé par mail au minimum 48 heures avant le début de votre séjour

## Citadines

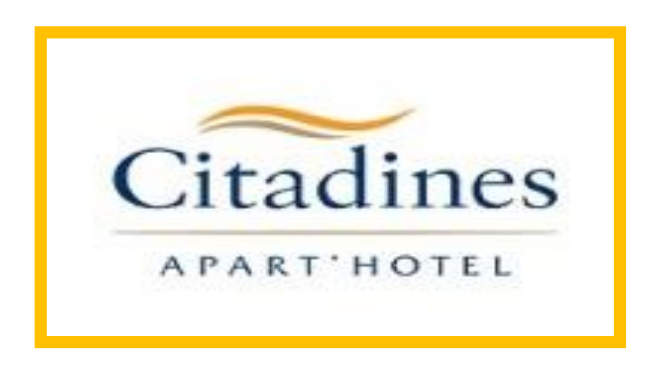

### Procédure

- 1) Mettre à jour sa fiche Agent sur l'espace adhérent
- 2) Pré-réservation de votre séjour sur la plateforme téléphonique : **01 41 05 79 00**
- 3) Une fois votre pré-réservation terminée envoyez à [resa-hotel.caes@inserm.fr](mailto:resa-hotel.caes@inserm.fr?subject=Pré-réservation%20Citadines) le formulaire renseignant l'identité des participants.
- 4) Dés réception de votre facture payez à partir de votre espace adhérent
- 5) Votre bon de réservation vous sera envoyé par mail au minimum 48 heures avant le début de votre séjour

# Odalys City

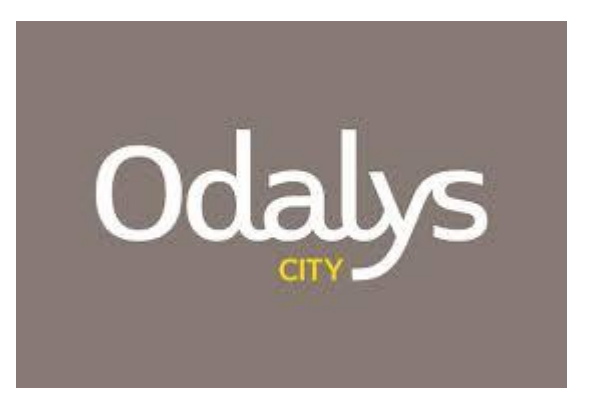

#### Procédure

- 1) Mettre à jour sa fiche Agent sur [l'espace adhérent](https://inserm.caes.cnrs.fr/login)
- 2) Pré-réservation de votre séjour, connectez-vous au **[Site Odalys](https://col.odalys.travel/recherche-location-ville/?duree=1&sd=15209@75CAESEV)** Code partenaire :75CAES-EV
- 3) Une fois votre pré-réservation terminée envoyez à [resa-hotel.caes@inserm.fr](mailto:resa-hotel.caes@inserm.fr?subject=Pré-reservation%20Odalys%20City) le formulaire renseignant l'identité des participants.
- 4) Dés réception de votre facture payez à partir de [votre espace adhérent](https://inserm.caes.cnrs.fr/login)
- 5) Votre bon de réservation vous sera envoyé par mail au minimum 48 heures avant le début de votre séjour